## Infographic *Show & Teach it With*

- 1. First read the PDF of the article (on the wiki), **Infographics; More Than Words Can Say** from Leading & Learning with Technology, February, 2012, pages 10-15. Learning and Leading - February 2012.pdf
- 2. Throughly explore, Mary Frazier's wiki about **[Infographics](http://infographicsineducation.wikispaces.com/)**. Mary is the Technology Integration Specialist in the Buhler Schools. She is an amazing educator and has tons of wikis full of great information. Her job is to help teachers in Buhler to integrate technology into their classes. This **[Inforgraphic](http://infographicsineducation.wikispaces.com/)** wiki is a project the Teachers are did last spring in Buhler.

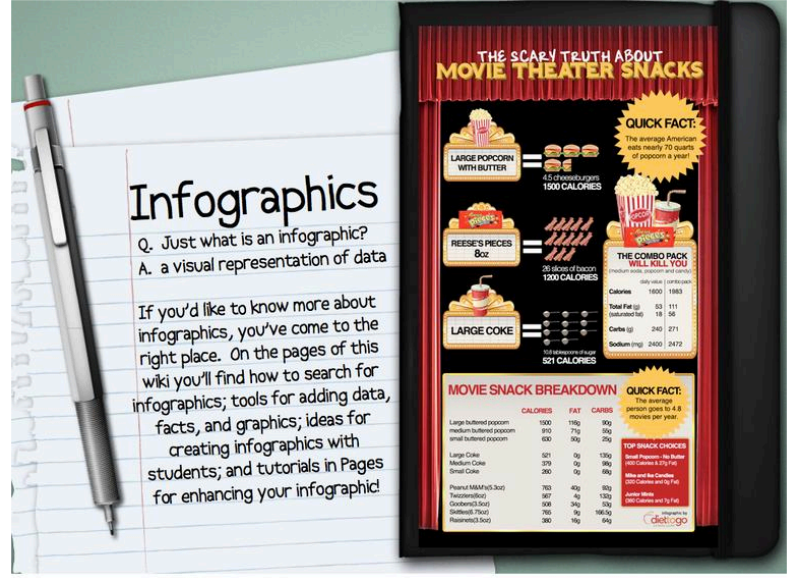

3. Now that you have explored Mary's wiki completely, take a look at **[40 Super-Cool](http://www.1stwebdesigner.com/inspiration/cool-infographics/)  [Infographics You Absolutely Have To See](http://www.1stwebdesigner.com/inspiration/cool-infographics/)**. Tons of great examples and potential ideas here and hopefully looking at lots of examples will give you a good understanding.

Here are a few more resources to check out before you begin making your own infographic you can use in your own teaching.

- Inforgraphics for the Classroom from Flickr [http://www.flickr.com/groups/classroominfographics/](http://livepage.apple.com/)
- Infographics as a Creative Assessment <http://vimeo.com/25328216>

•Visualizing data: creating infographics in the classroom

<http://cartography.edublogs.org/2011/05/22/visualizing-data-creating-infographics-in-the-classroom/>

•The Flipped Classroom infographic

[http://www.coolinfographics.com/blog/2011/9/13/the-flipped-classroom-infographic.html](http://livepage.apple.com/)

•The Cool Infographics 2011 Gallery...A Pinterest Experiment <http://pinterest.com/rtkrum/cool-infographics-2011-gallery/>

•Cyndi Infographics Board has 54 Examples:

<http://pinterest.com/cyndidk/infographics/>

- 4. OK, that probably is enough to get you thinking about using infographics in your teaching. **Yes, you need to begin thinking like a teacher right NOW!**
- 5. And of course, the next step is to make an inforgraphic yourself.
- 6. **What do you make your infographic about?** The topic is completely up to you....although, I suggest you keep it educational n some way......choose a topic that interests you, or something in your content area or education, the environment, technology in the classroom, politics, anything is possible and everything could become an infographic!!
- 7. Creativity and thinking outside the box is clearly required.
- 8. **What tool/software program do you use to create your inforgraphic?** You have lots of options and there is not right or wrong way. You could use almost anything, Word, Pages, Keynote, Powerpoint, Illustrator, Photoshop, etc. etc. The options are unlimited. The choice is yours.
- 9. Here is an article from a great website, Make Use of, **[10 Awesome Free Tools To](http://www.technologybitsbytesnibbles.info/archives/2016)  [Make Infographics](http://www.technologybitsbytesnibbles.info/archives/2016)**. So, check out one of these tools if the ones in #9 don't suit your fancy.<http://www.technologybitsbytesnibbles.info/archives/2016>
- 10.Use a technology tool you feel comfortable with or is easy to learn. I do challenge you to try something new.
- 11.If you do an internet search for tools to make infographics, you will find quite a few tools that are web-based and free. You will find Wordle mention frequently, **but you**

**may NOT use Wordle** for the full inforgraphic. BUT, Wordle would make a nice one that is just words, and **could be a part of the whole thing**, but we need images in our infographic.

12.Remember an inforgraphic is Image heavy, some text, but **very visua**l!

- 13.On that visual note, you will need to find images and clipart to use or maybe take your own pictures. Most folks just go to Google Images, and that is not necessarily bad, but also not the only place, check out the [Technology Keys Wiki](http://technologykeys.wikispaces.com/Photo+Sites+%26+Tools) for more places to find images and clipart to use in your infographic project.
- 14.Of, course, your Infographic will be added to your website.
- 15.Adding your infographic to your website, depending on which you use, to create the infographic:

If using Keynote or Powerpoint, save it as an image/picture.

If using Word or Pages, save as a PDF or jpg

 If a graphics program like Illustrator or Photoshop, save as a JPEG or TIFF or PNG or PDF.

If using something you found online, you will need to explore and discover what formats it allows you to save as. , all the of forms list above, or possiblity the tool give you the embed code.

You might even need to just take a screen capture to get the image of your project.

## 16.**Title your Project: Infographic (and the topic)**

- 17.WordPress Category & tag it a DED318 projects, Also add infographic as another tag as well as the name of the tool you used.
- 18.Do not rush this assignment, take some time to research and think. Just make sure it is on your website by Week 7.
- 19.Grades: Infographic added to your website is worth 100 points. Due week 7.